PHP. Уровень 1. Основы создания сайтов

### Темы для изучения

- **Установка/настройка веб-сервера и PHP**
- ▪Основы PHP
- ▪Циклы
- ▪Пользовательские функции
- **•Изучаем HTTP: формы**

# **Установка и настройка PHP и веб-сервера**

# Как это работает

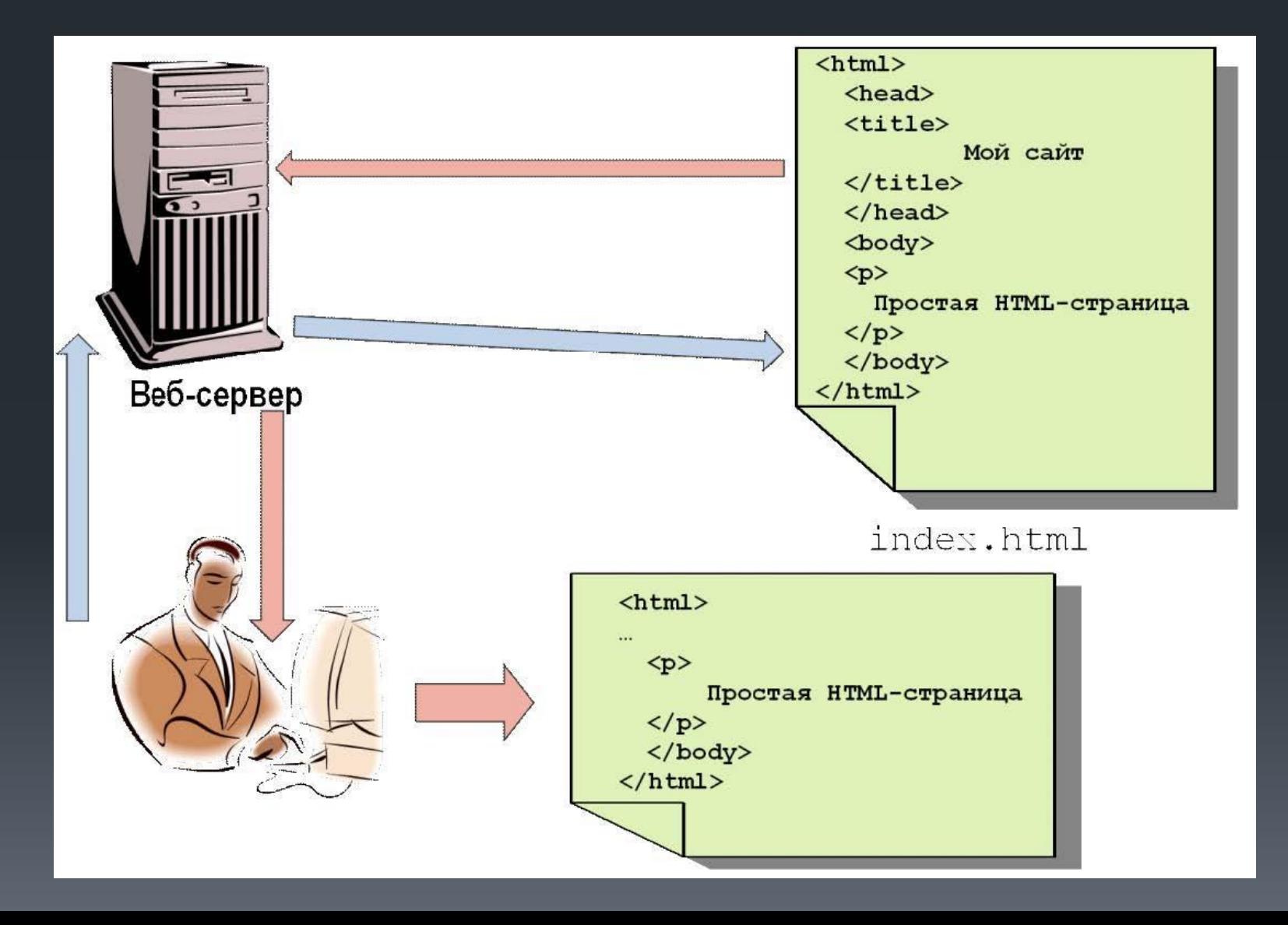

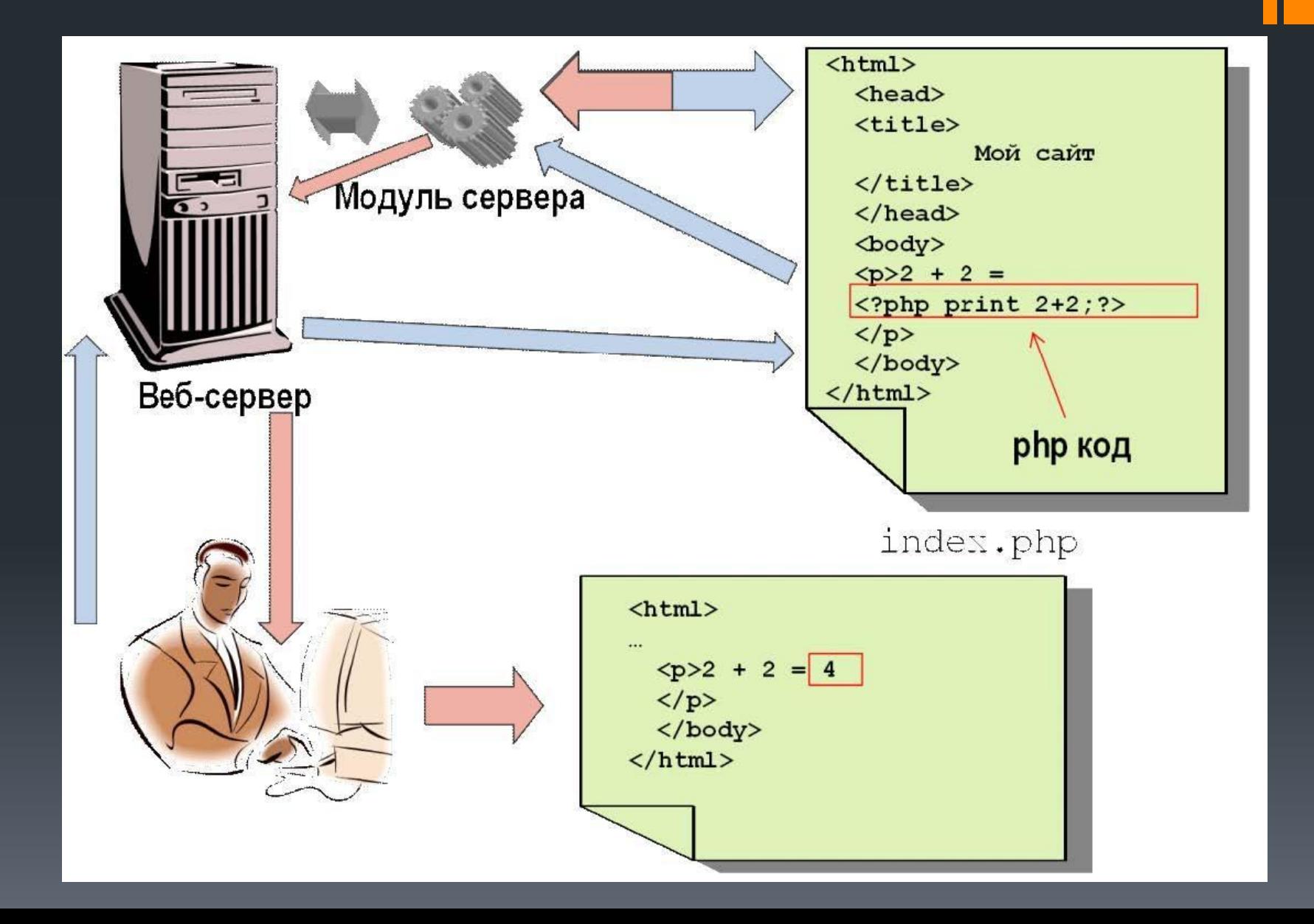

# Сборка Open Server

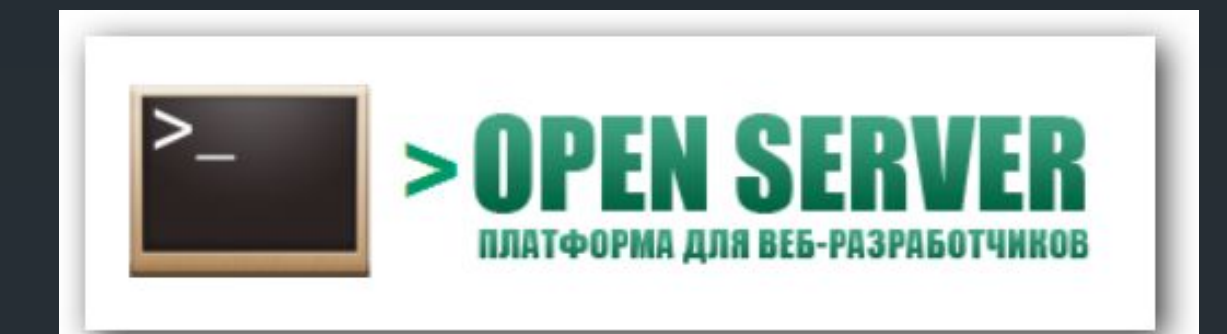

#### http://open-server.ru

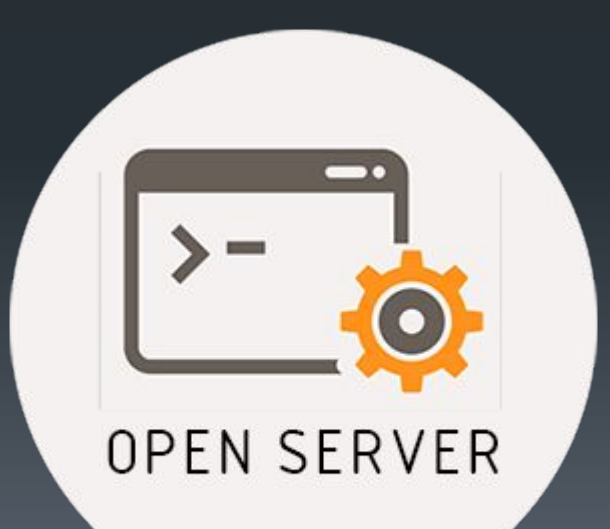

# Подготовка рабочего места

- Перейдите в директорию **C:/openserver/domains/**
- В этой директории создайте папку **wiki\_your\_name.local**
- Запустите сервер (программа находятся в директории C:/webserver/OSPanel/Open Server x64.exe)
- В правом нижнем углу (рядом с часами) кликните правой кнопкой мыши по красному флажку и в появившемся меню выберите пункт "Запустить"
- Убедитесь, что ваш сайт работает, перейдя на страницу **wiki\_your\_name.local в браузере**

# Основы PHP

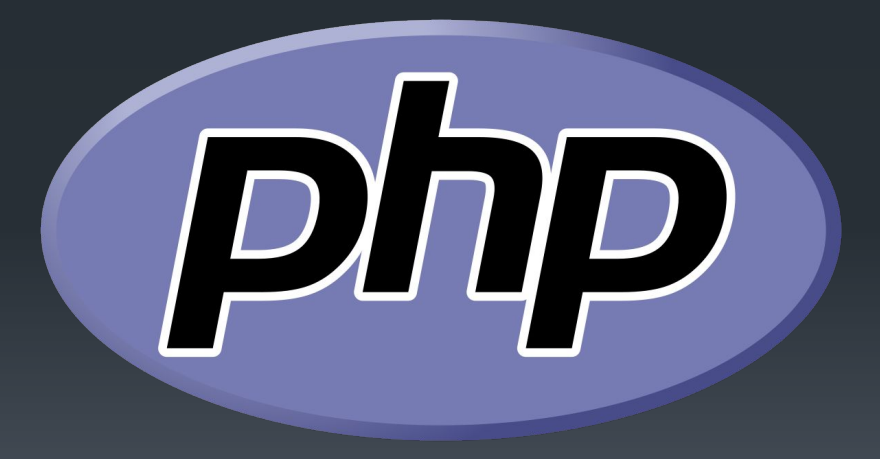

# Что такое PHP?

PHP (Hypertext Preprocessor) - это распространенный **язык программирования** с открытым исходным кодом.

**PHP** специально сконструирован **для веб-разработок** и его код может **внедряться** непосредственно в HTML.

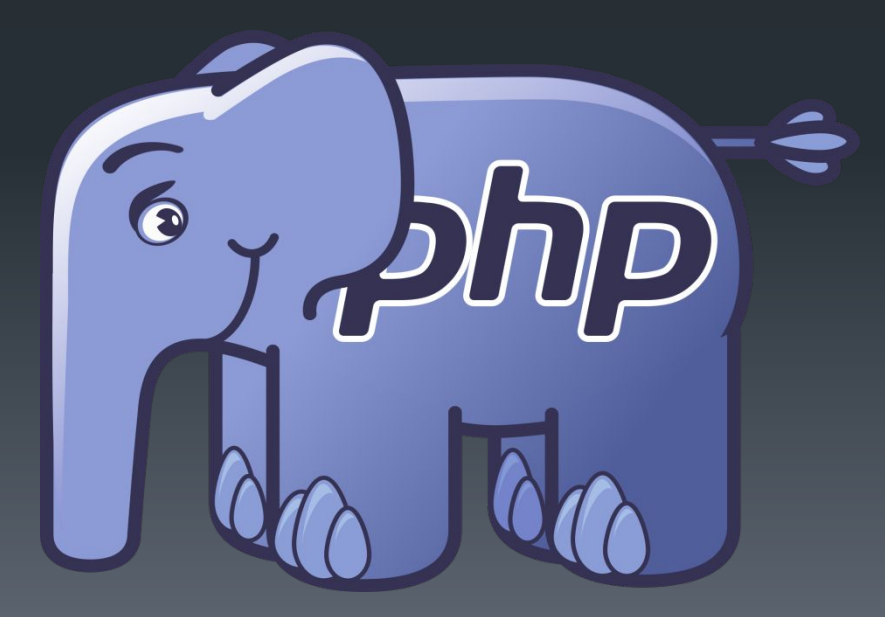

# Где живет PHP?

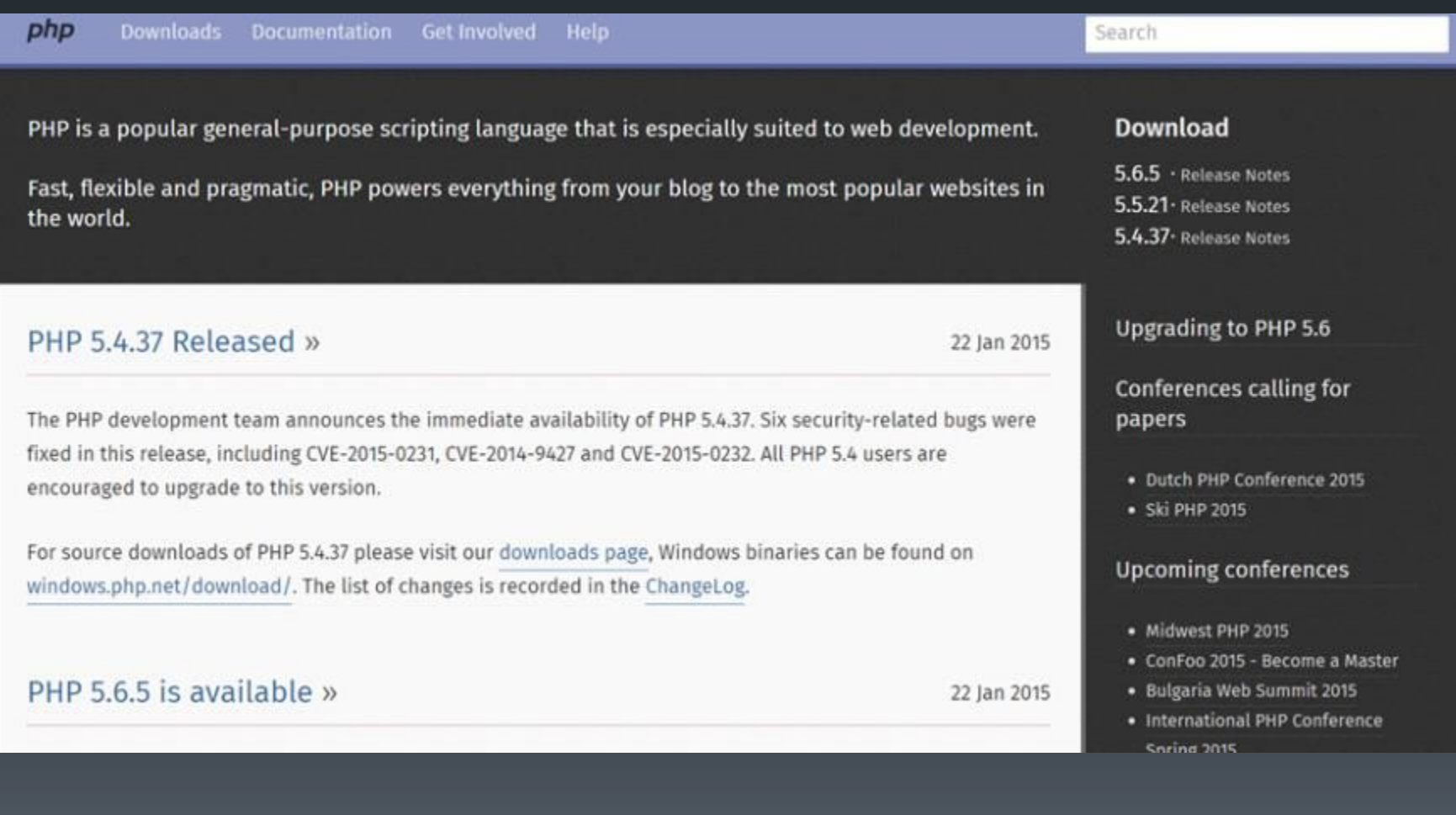

#### http://php.net/

# Что входит в основы?

- Синтаксис
- Операторы
- Переменные
- Константы
- Типы данных
- Управляющие конструкции

## Как PHP обрабатывает файл

<p>Это будет проигнорировано PHP и отображено браузером.</p>

<?php echo 'А это будет обработано.'; ?>

<p>Это тоже будет проигнорировано PHP и отображено браузером.</p>

<?php echo "Hello world"; //... Еще код echo "Последнее выражение"; //Скрипт заканчивается тут без закрывающего тега PHP

# Комментарии

<?php

echo "Это тест"; // Это однострочный комментарий в стиле c++

/\* Это многострочный комментарий Еще одна строка комментария\*/

echo "Это еще один тест"; echo "Последний тест"; # Это комментарий встиле оболочки Unix ?>

# Вывод данных

<?php echo "Привет мир!"; print "Привет мир!";

//Некоторые предпочитают передачу нескольких аргументов echo 'Эта', 'строка', 'была', 'создана', 'несколькими параметрами.';

//Вывод результата функции echo strftime('%d-%B-%Y, %A');

#### Лабораторная работа 1. Вывод данных

Задача: Вывести "Hello, world!" и "Some text" на разных строчках.

Ход работы:

- Создайте и откройте в текстовом редакторе Notepad++ файл index.php в вашей папке на сервере.
- Используя языковую конструкцию echo выведите на экран сначала строку "Hello, world!", а затем на следующей строчке выведите строку "Some text"
- Сохраните и проверьте работу по адресу **wiki\_your\_name.local**

У вас должно получиться так:

Hello, world! Some text

## Переменные

Переменная — поименованная область памяти, адрес которой можно использовать для доступа к данным и изменять значение в ходе выполнения программы.

- Переменные в PHP начинаются со знака доллара (\$)
- Имя переменной должно начинаться с буквы или символа подчеркивания
- Последующие символы в имени переменной могут быть буквами, цифрами или символом подчеркивания в любом количестве
- Имя переменной чувствительно к регистру

#### Манипуляции с переменными

// Копирование переменных  $Sx = 10$ ;  $\mathcal{S}y = \mathcal{S}x$ ;  $$y = 20;$ echo \$x; // 10 echo \$y; // 20

// Ссылки  $Sx = 10$ ;  $sy = 8$ \$x;  $$y = 20;$ echo \$x; // 20 echo \$y; // 20

// Переменные переменных  $x = "name";$  $$Sx = "Baca":$  $\gamma = 20$ ; echo "Привет, ", \$name; // Привет, Вася

# **Использование**

```
// Присвоим переменной $х значение 10
x = 10;
```
// Добавим к значению в переменной \$х значение 15  $Sx = Sx + 15$ ;

```
// Выведем значение переменной $х
echo $x;
```

```
// Удалим переменную $х
unset(<math>$x</math>);
```

```
// Вывод значения переменной
$name = "Baca";
```

```
\epsilonh1>Привет <?php echo $name ?></h1>
<!-- Что и -->
\epsilonh1>Привет <?= $name ?></h1>
```
# Упражение

Чему будет равен Х по окончанию работы программы?

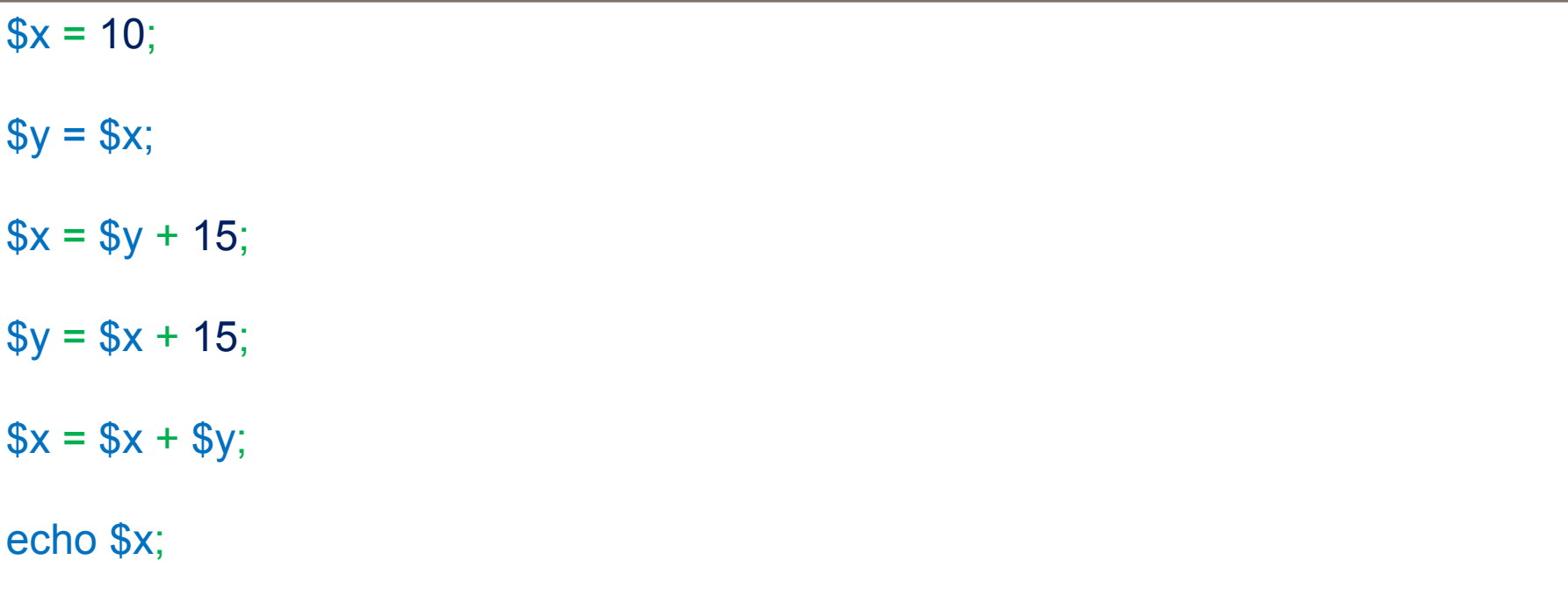

## Лабораторная работа 2. Использование переменных

Задача: найти расстояние между двумя заданными точками.

#### Ход работы:

- Откройте в текстовом редакторе Notepad++ файл index.php в вашей папке на сервере.
- Создайте 4 переменные, которые будут отвечать за координаты точек.
- На основе этих переменных вычислите и сохраните в новую переменную расстояние между двумя точками с помощью следующей формулы:

$$
\sqrt{(x_2 - x_1)^2 + (y_2 - y_1)^2}
$$

• Выведите значение на экран.

# Типы данных: строки

// Строка(string) -это набор символов, где символ - это то же самое, что и байт

echo 'это простая строка в апострофах'; echo "это простая строка в двойных кавычках";

echo "Это будет развернуто: **\n** в две строки"; echo 'А это не будет развернуто: \n в две строки';

 $$name = "John"; $age = 25;$ echo "Значения переменных **\$name** и **\$age** подставятся в строку"; echo 'А здесь значения переменных \$name и \$age не разворачиваются';

# **HEREDOC и 'NOWDOC'**

#### echo<<<HEREDOC

Значения переменных \$name и \$age

подставятся в строку, а сама строка развернётся **HEREDOC:** 

#### echo<<<'NOWDOC'

Эквивалент строки в одинарных кавычках.

Переменные \$name и \$age не развернутся.

И строки тоже.

NOWDOC;

#### Экранирование переменных

\$juice = "apple";

// Проблема echo "He drank some **\$juice** juice."; echo "He drank some juice made of \$juices.";

// Решение echo "He drank some juice made of {\$juice}s."; echo "He drank some juice made of \${juice}s.";

# Конкатенация строк

```
a = "Hello":$b = $a . "World!"; 
// $b теперь содержит строку "Hello World!"
```

```
a = "Hello";$b = "World!";$c = $a. " " . $b;
// $c теперь содержит строку "Hello World!"
```
// Кстати, \$d тоже содержит строку "Hello World!" \$d = "**\$a \$b**";

## Лабораторная работа 3. Работа со строками

Задача: преобразуйте данную строку в более короткую, используя при этом экранирование и конкатенацию

Ход работы:

- Дана строка: echo 'Сегодня', \$day, 'число, ', \$mon, ' месяц, ', \$year, ' год. ', "А я пью juice made of \$juice", 's.';
- Преобразуйте данную строку так, чтобы она была короче и хоть один раз используйте конкатенацию строк.

Пример вывода на экран:

Сегодня 22 число, декабрь месяц, 2018 год. А я пью juice made of apples.

# Ветвление кода

# Операторы сравнения

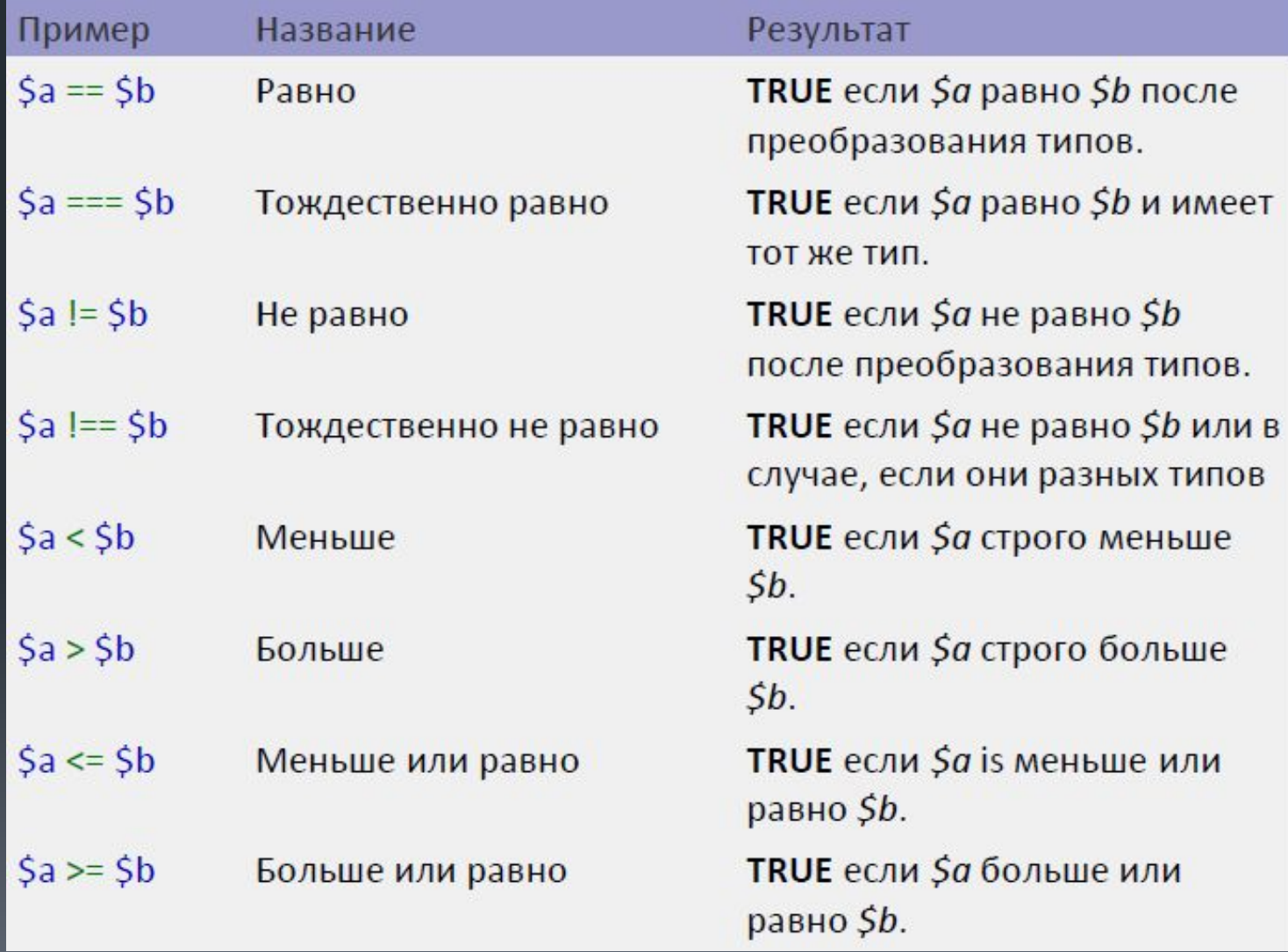

## Логические операторы

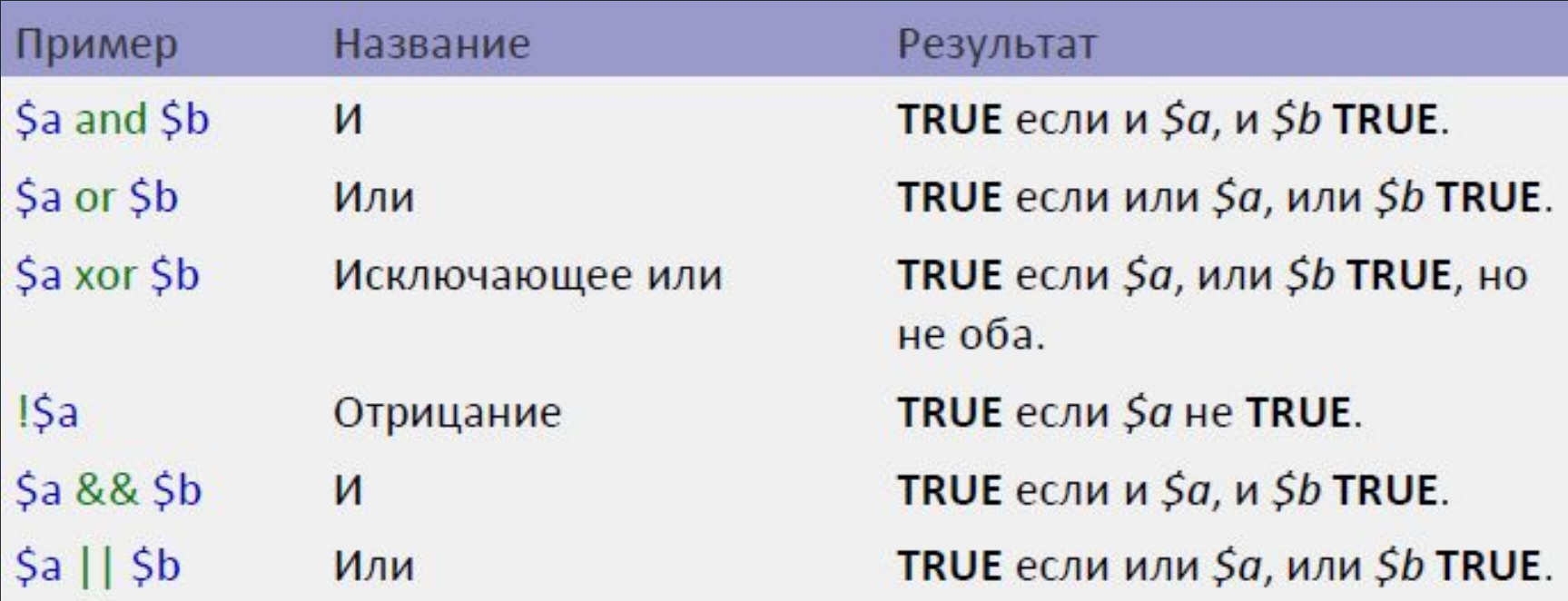

# Конструкция if-elseif-else

```
if ($a > $b) { }echo "а больше, чем b";
}
elseif ($a == $b) { }echo "а равно b";
\}else {
    echo "а меньше, чем b";
```
# Конструкция switch

// Абсолютно правильный код  $\delta$ day = 2; if  $( $\delta$ day == 1)$ echo "Понедельник";  $e$ lseif ( $\delta$ day == 2) echo "Вторник";  $e$ lseif ( $\frac{6}{3}$ day == 3) echo "Среда";  $e$ lseif ( $\dagger$ day == 4) echo "Четверг";  $e$ lseif ( $\dagger$ day == 5) echo "Пятница"; elseif  $( $\sqrt{3}$ day == 6)$ echo "Суббота";  $e$ lseif ( $\delta$ day == 7) echo "Воскресенье"; else echo "Неизвестный день";  $\delta$ day = 2; switch (\$day) { case 1: echo "Понедельник"; break; case 2: echo "Вторник"; break; case 3: echo "Среда"; break; case 4: echo "Четверг"; break; case 5: echo "Пятница"; break; case 6: echo "Суббота"; break; case 7: echo "Воскресенье"; break; default: echo "Неизвестный день";

}

# Лабораторная работа 4. Ветвление кода

Задача: в зависимости от переменной h, значение которой равно от 0 до 23, выводить на экран "Доброе утро", "Добрый день", "Доброй ночи" Ход работы:

- Присвойте переменной h любое значение от 0 до 23
- С помощью конструкции if-elseif-else, определите, какую фразу необходимо вывести: "Доброе утро", "Добрый день", "Доброй ночи"
- Протестируйте с разными значениями h
- Затем повторите решение с помощью конструкции switch

## Типы данных: массив

```
// Создание пустого массива
\text{Sarr} = []; // \text{Io} PHP 5.4 \text{Sarr} = \text{array}();
// Создание массива c элементами
$arr = ["John", "root", "1234"]; // До PHP 5.4 $arr = array("John", "root", "1234");
// Обращение к элементу массива
echo $arr[1]; // root
// Добавление элементов в массив
\text{Sarr}[] = 25;
unset($arr[3]); // Удалили элемент массива с ключом 3
\text{Sarr}[] = true;
// Сколько элементов в массиве?
echo count($arr); // 4
// Выводим удобочитаемую информацию о переменной
print_r($arr);
// Выводим полную информацию о переменной
var_dump($arr);
```
# Ассоциативный массив

```
// Ассоциативный массив
$user = ["name"=>"John", 
    "login"=>"root", 
    "password"=>"1234",
   "age"=>25,
   true
];
echo $user["name"]; // John
echo $user[0]; // 1
```
## Многомерный массив

```
// Многомерный массив
$users[0] = [
    "login" => "john","pass" => "1234"
];
$users[1] = [
    "login" => "mike","pass" => "5678"
];
echo $users[1]["login"]; // mike
echo $users[0]["login"]; //john
```
#### Лабораторная работа 4. Использование многомерного массива

Задача: создать динамическое меню посредством использования многомерного массива.

#### Ход работы:

- Создайте многомерный массив, элементом которого является массив со следующими ключами: title, href, где title – название элемента меню, а href – ссылка на страницу.
- Вывести меню в виде столбца.

```
$leftMenu = [ //пример многомерного массива
    ['link' => 'Домой', 'href' => 'index.php'],
    [ 'link' => 'O нас', 'href'  => 'about.php' ],
    ['link' => 'Контакты', 'href' => 'contact.php'],
    ['link' => 'Таблица умножения', 'href' => 'table.php'],
    ['link' => 'Калькулятор', 'href' => 'calc.php'] 
];
```